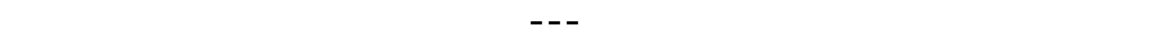

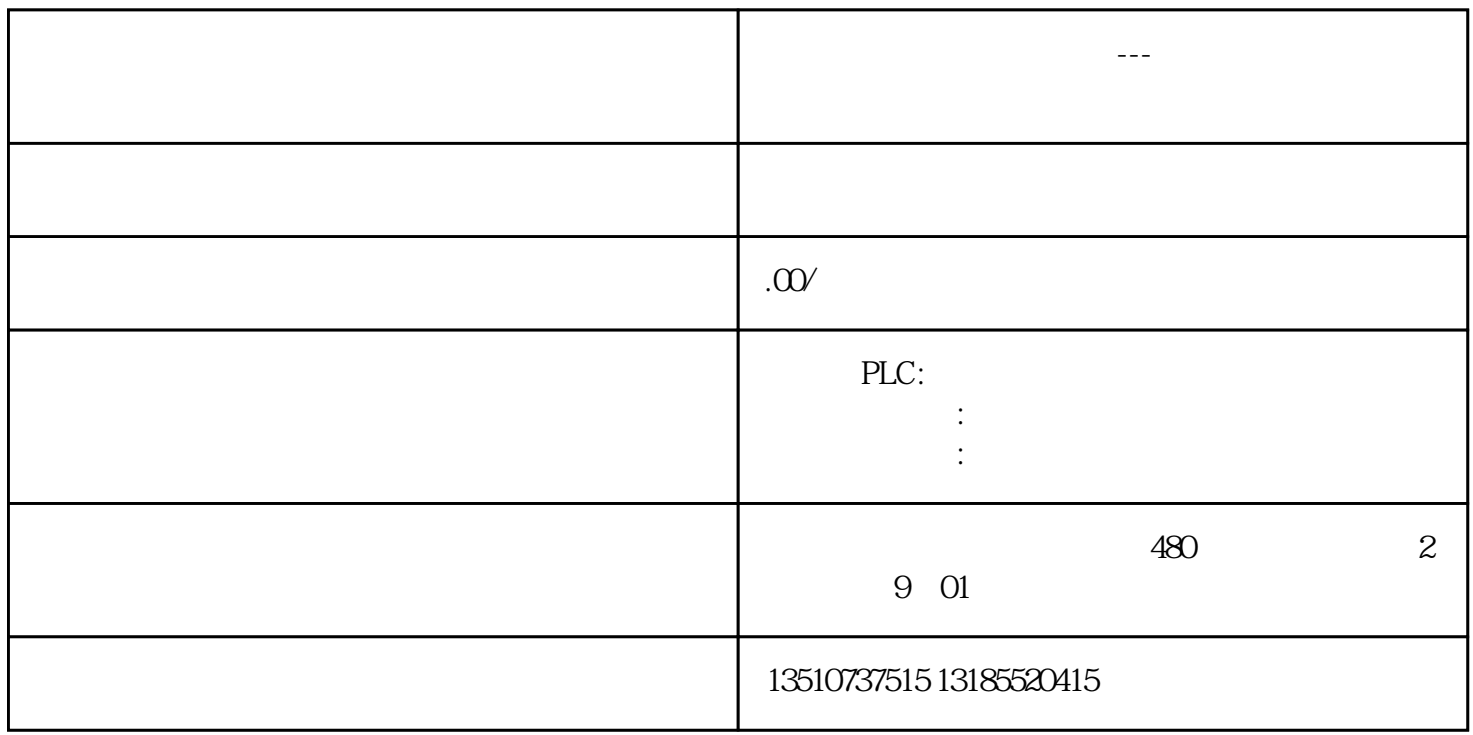

*理论上,基于 Windows CE 的面板不能访问 SQL 数据库。* SQL server1  $\begin{minipage}{0.9\linewidth} \begin{tabular}{l} \hline \text{Windows} \end{tabular} \end{minipage}$ WinCC (TIA Portal) WinCC flexible Advanced ES WinCC (TIA Portal) WinCC flexible PC Runtime

1. SQL

 $\hat{\mathcal{L}}$ 

*SQL数据库的管理和使用*

*更多的相关说明:在各类书籍文献和互联网上可以找到更多关于 SQL 命令和访问 SQL 数据库的信息。*

*创建数据源为了创建一个对 ODBC 数据源的访问,必须首先创建一个数据源。在 Windows 控制面板的"管理工具 >数据源(ODBC)"中创建数据源。以下的例子中使用的数据源是"Database\_1";连接到 SQL server"WINCCFLEXIBLE"。* 

图. 02

图. 03